# Unified Communications Manager 7.x: IPtelefoon foutenmelding - registratie is geweigerd: Fout-DBConfig Ī

### Inhoud

[Inleiding](#page-0-0) [Voorwaarden](#page-0-1) [Vereisten](#page-0-2) [Gebruikte componenten](#page-0-3) **[Conventies](#page-0-4)** [Automatische registratie](#page-1-0) [Probleem](#page-1-1) [Automatische registratie inschakelen](#page-1-2) [Ongebruikte adresnummers verwijderen](#page-3-0) [89xx/99xx-telefoons krijgen geen IP-adres via DHCP](#page-4-0) **[Oplossing](#page-5-0)** [Gerelateerde informatie](#page-5-1)

# <span id="page-0-0"></span>**Inleiding**

In dit document worden de afgewezen registratie besproken en opgeslagen: Fout bij DBConfigfoutmelding U kunt deze foutmelding ontvangen wanneer de IP-telefoon automatisch wordt geregistreerd op Cisco Unified Communications Manager (CM).

## <span id="page-0-1"></span>Voorwaarden

### <span id="page-0-2"></span>Vereisten

Cisco raadt u aan kennis te hebben van Cisco Unified CM 7.x en Cisco IP-telefoons.

#### <span id="page-0-3"></span>Gebruikte componenten

De informatie in dit document is gebaseerd op de volgende software- en hardware-versies:

- Cisco Unified CM 7.x
- Cisco 7900 Series IP-telefoons

### <span id="page-0-4"></span>**Conventies**

Raadpleeg [Cisco Technical Tips Conventions \(Conventies voor technische tips van Cisco\) voor](//www.cisco.com/en/US/tech/tk801/tk36/technologies_tech_note09186a0080121ac5.shtml) [meer informatie over documentconventies.](//www.cisco.com/en/US/tech/tk801/tk36/technologies_tech_note09186a0080121ac5.shtml)

### <span id="page-1-0"></span>Automatische registratie

Automatische registratie wijst automatisch folder nummers aan nieuwe apparaten toe aangezien ze met het IP-telefonienetwerk verbonden zijn. Gebruik Auto-registratie als u wilt dat Cisco Unified CM automatisch telefoonnummers aan nieuwe telefoons toewijzen wanneer u deze telefoons in uw netwerk steekt.

### <span id="page-1-1"></span>Probleem

Automatische registratie mislukt en toont de foutmelding Registratie geweigerd: Fout DBConfig OP het telefoonscherm zoals hieronder wordt getoond:

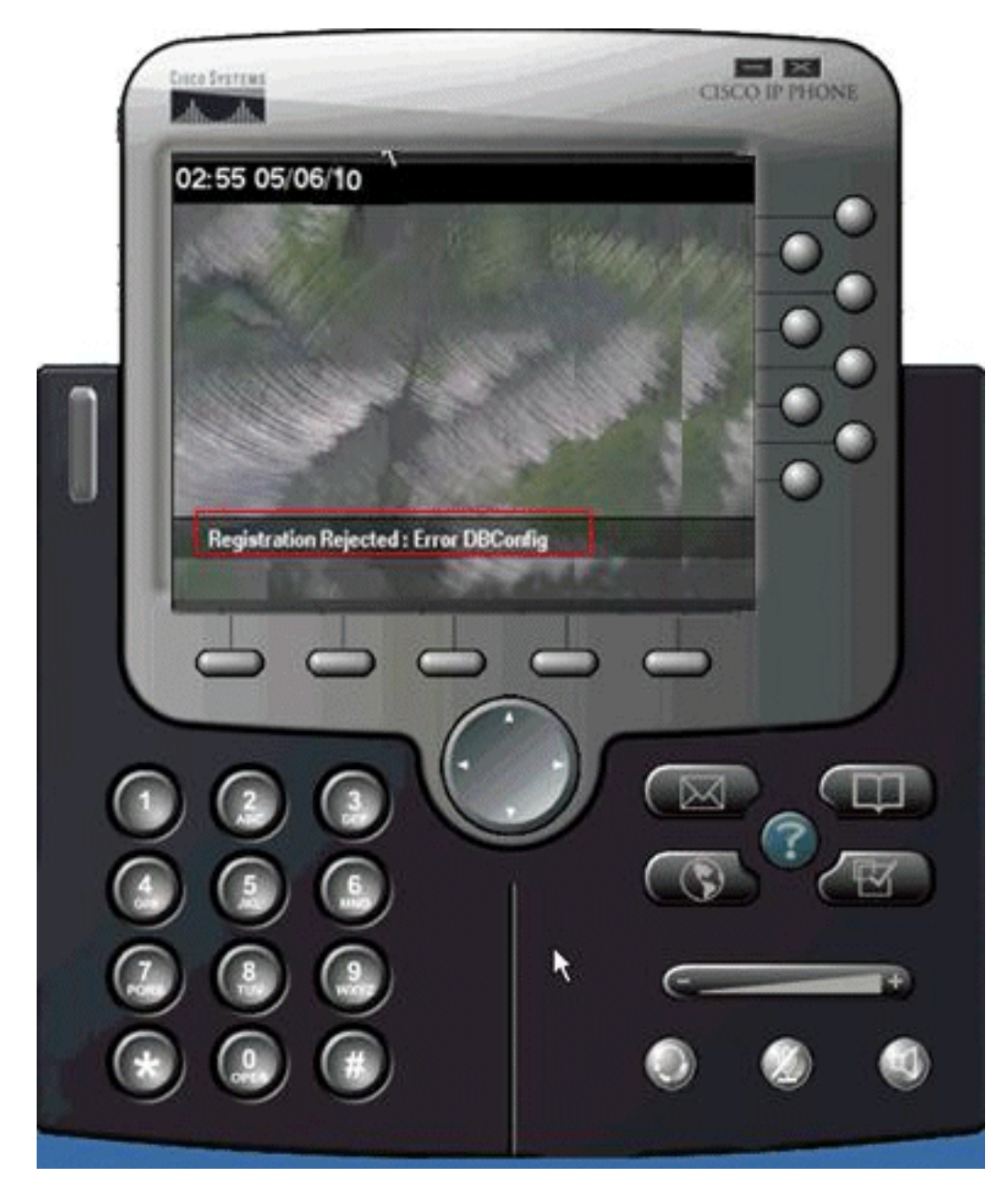

### <span id="page-1-2"></span>Automatische registratie inschakelen

Voer deze stappen uit om het probleem op te lossen:

- 1. Ga op de pagina Cisco Unified CM-beheer naar systeem > Cisco Unified CM.
- 2. Klik op het IP-adres van de Cisco Unified CM waarvoor u Automatische registratie wilt inschakelen. Er verschijnt een nieuw venster:

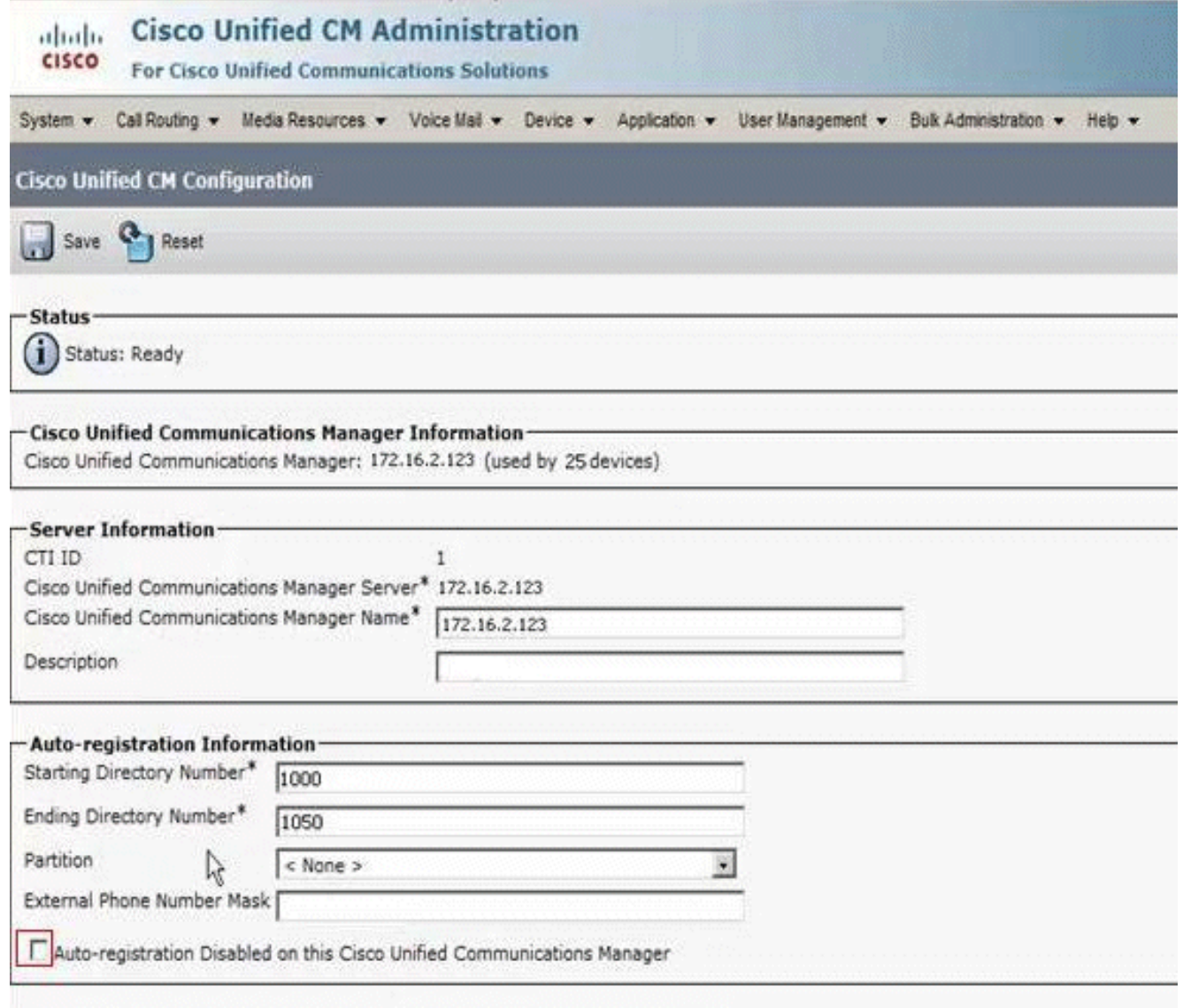

- 3. Schakel het vakje Auto-registration uitgeschakeld in dit Cisco Unified Communications Manager uit om automatische registratie mogelijk te maken.
- 4. Kies de respectievelijke Cisco Unified CM-groep, normaal gesproken de **standaard**, en controleer of de automatische registratie van de Cisco Unified CM-groep is ingeschakeld.Ga op de pagina Cisco Unified CM-beheer naar Systeem > Cisco Unified CM Group.Klik op Zoeken. Eén Cisco Unified CM-groep die als standaard is opgenomen, wordt weergegeven. Wanneer u op de pagina klikt, vindt u deze pagina:

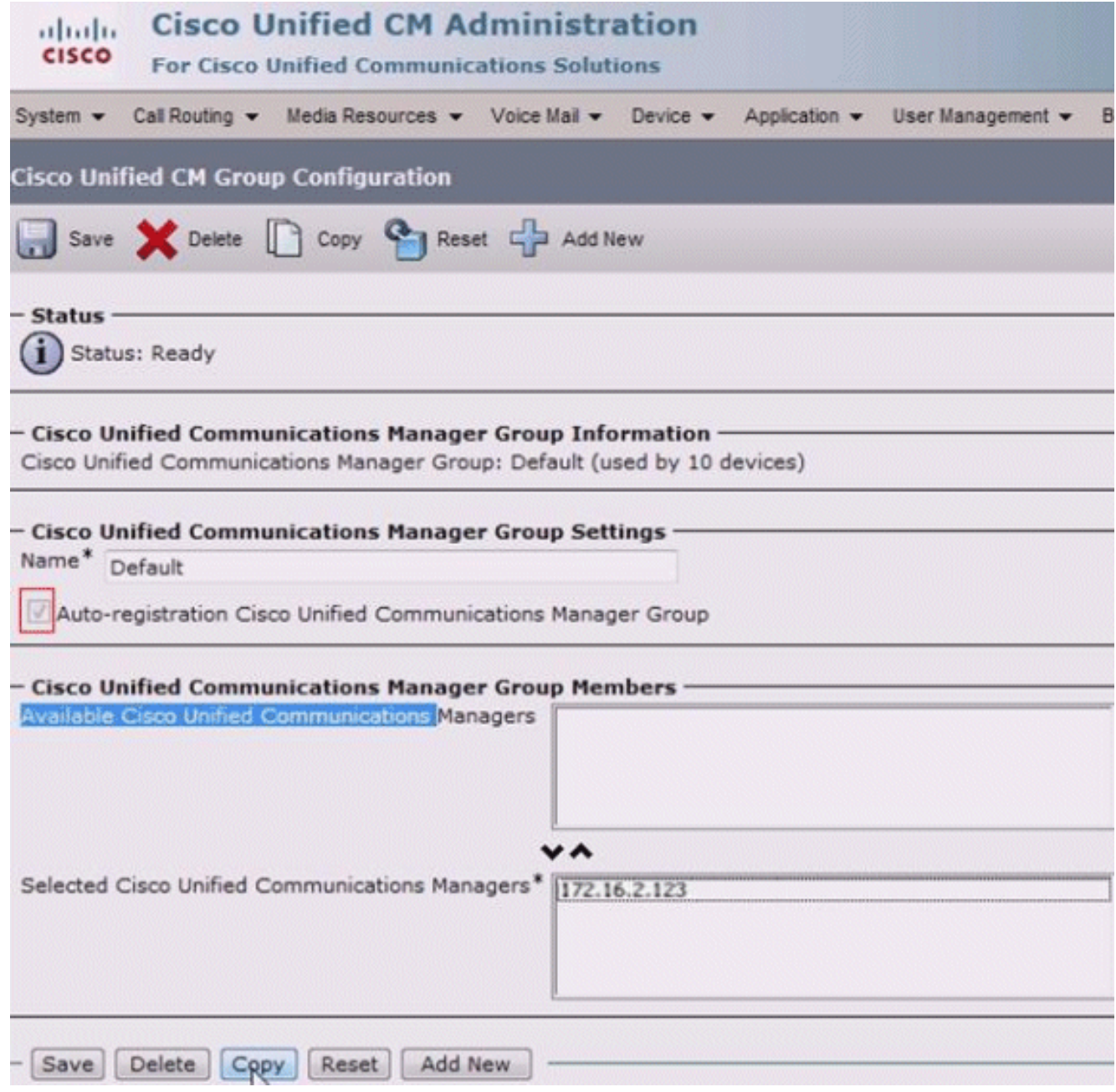

Zorg ervoor dat het vakje voor Cisco Unified Communications Manager is ingeschakeld als de automatische registratie is ingeschakeld.

#### <span id="page-3-0"></span>Ongebruikte adresnummers verwijderen

Als de kwestie zelfs na het verzekeren voortduurt die auto-registratie voor zowel de Cisco Unified CM Groep als de server wordt toegelaten, moet u naar het rapport van het routeplan van de uitgever gaan en de niet toegewezen folder nummers (DNs) wissen. Volg deze stappen:

1. Ga naar Cisco Unified CM-beheerpagina > Oproeproutering >

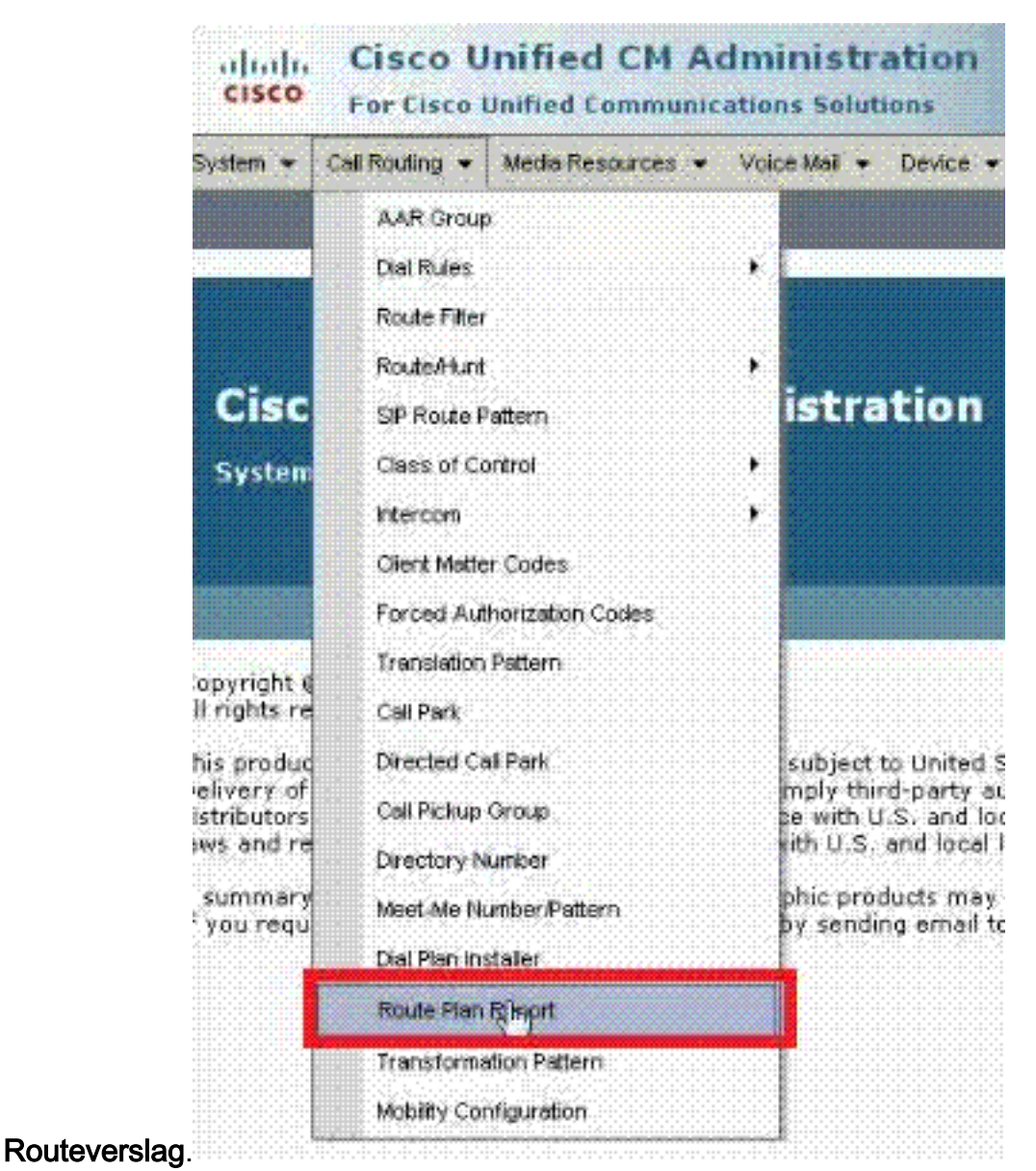

2. Klik op **Zoeken** en u vindt een vergelijkbaar

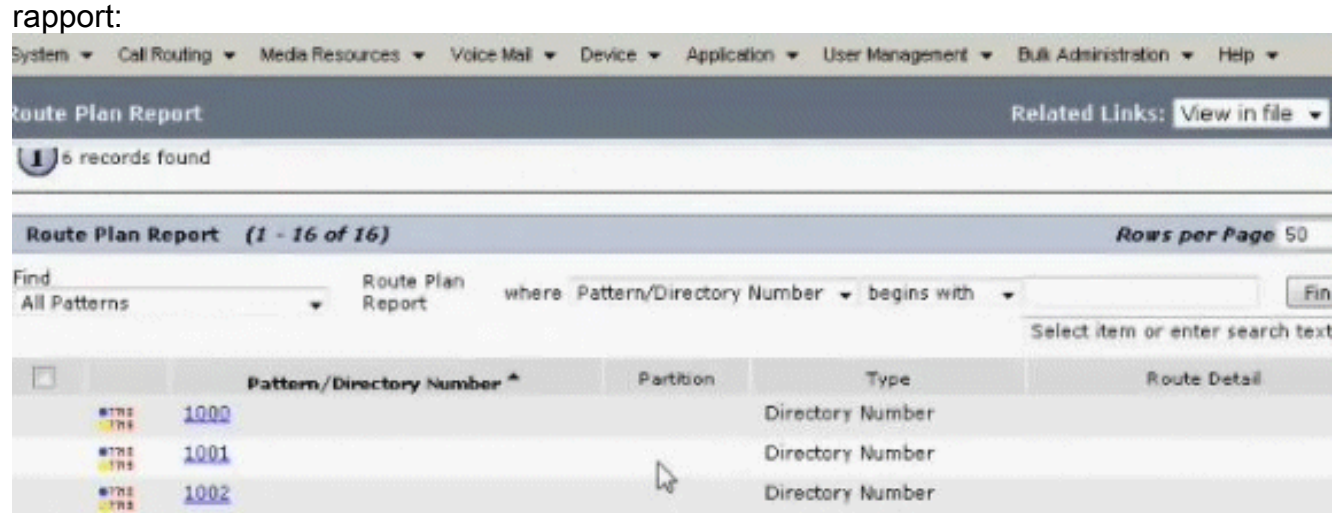

Controleer op een ongeoorloofde DNA. Als er een is, verwijder dan die extensies of anders 3. zal de toegewezen range zijn uitgeput en zullen de telefoons niet registreren.

#### <span id="page-4-0"></span>89xx/99xx-telefoons krijgen geen IP-adres via DHCP

Bepaalde DHCP-servers houden niet van de grote pakketgrootte van het DHCP-aanvraagpakket van 9900 en wijzen het af. Dezelfde DHCP-servers hebben geen problemen die leases op 7900

Series telefoons aanbieden.

### <span id="page-5-0"></span>**Oplossing**

Voer een van deze stappen uit om het probleem op te lossen:

- Gebruik een statisch IP-adres.
- Controleer de DHCP-serverinstellingen om de lengte te overschrijven en accepteer het pakket.

Opmerking: Dit is gedocumenteerd in Cisco bug-ID [CSCth40710](https://tools.cisco.com/bugsearch/bug/CSCth40710) (alleen [geregistreerde](//tools.cisco.com/RPF/register/register.do) klanten).

# <span id="page-5-1"></span>Gerelateerde informatie

- [IP-telefoon foutenmelding registratie is geweigerd: Fout-DBConfig](//www.cisco.com/en/US/products/sw/voicesw/ps556/products_tech_note09186a0080874bf1.shtml?referring_site=bodynav)
- [Ondersteuning voor spraaktechnologie](//www.cisco.com/cisco/web/psa/default.html?mode=tech&level0=268436015&referring_site=bodynav)
- [Productondersteuning voor spraak en Unified Communications](//www.cisco.com/cisco/web/psa/default.html?mode=prod&level0=278875240&referring_site=bodynav)
- [Probleemoplossing voor Cisco IP-telefonie](http://www.amazon.com/exec/obidos/tg/detail/-/1587050757/002-2852372-2325602?referring_site=bodynav)
- [Technische ondersteuning en documentatie Cisco Systems](//www.cisco.com/cisco/web/support/index.html?referring_site=bodynav)